### **РАБОТА С ФОРМУЛАМИ И ФУНКЦИЯМИ**   $\odot$ 00000000000000 **В EXCEL**

- **• Общая характеристика встроенных функций**
- **• Функция поиска решения ВПР( )**
- **• Использование функций ПРОСМОТР( ), ИНДЕКС( ) и ПОИСКПОЗ( )**
- **• Функции логического выбора И( ), ЕСЛИ( )**

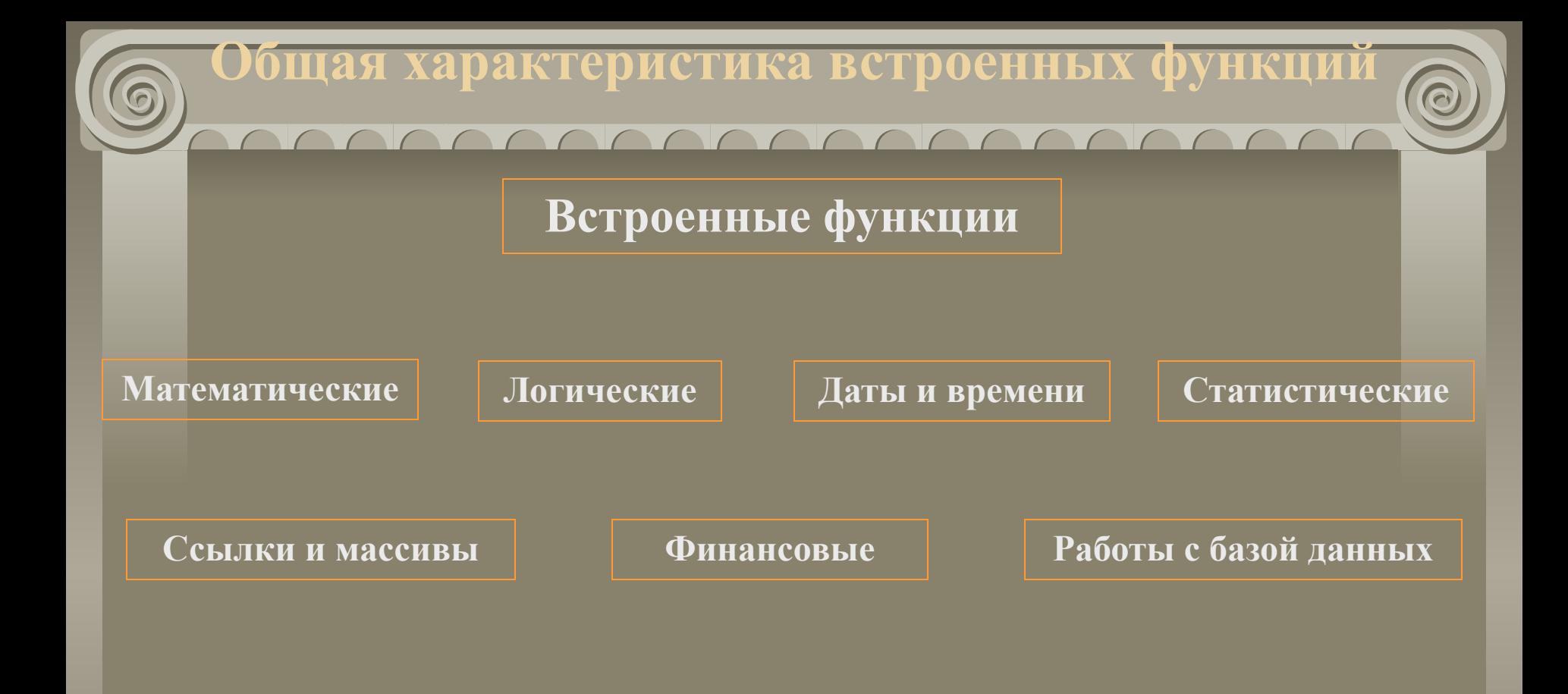

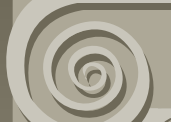

### COOCOOCOOCOOCOO **Примеры использования функций**

При использовании в функции нескольких аргументов, они отделяются один оь другого точкой запятой ";" Например: функция

*=СУММ(С5;С6;С7)*

*указывает EXCEL, что необходимо просуммировать данные с ячеек С5, С6 и С7.*

Аргументы в функциях могут быть записаны как диапазоны ячеек. Пример: функция *=СУММ(С5:С7;Д5:Д7;Е5:Е7)*

*имеет три аргумента, которые суммируют числа из 9 ячеек.*

**Функция поиска решения ВПР( ) ВПР(иском\_значен; информ\_табл; номер\_столбца; интервал\_просмотра)** Структура аргументів функцій *ВПР( arg1;arg2;arg3;arg4) arg1* (шукане значення) це значення, яке треба знайти у першому стовпці масиву і можуть бути значеннями, або посиланнями на комірку *аrg2* (інформ\_табл) це таблиця з інформацією, в якій виконується пошук *аrg3* (номер\_стовпця) це номер стовпця в інформаційній таблиці, в якому потрібно взяти відповідне значення, якщо знайдено відповідний рядок аrg4 (інтервал перегляду) вказує як розташовані дані у першому стовпчику інформаційної таблиці і може набувати двох значень: коли значення у

першому стовпчику розташовані зростаючому порядку та 0 в інших випадках

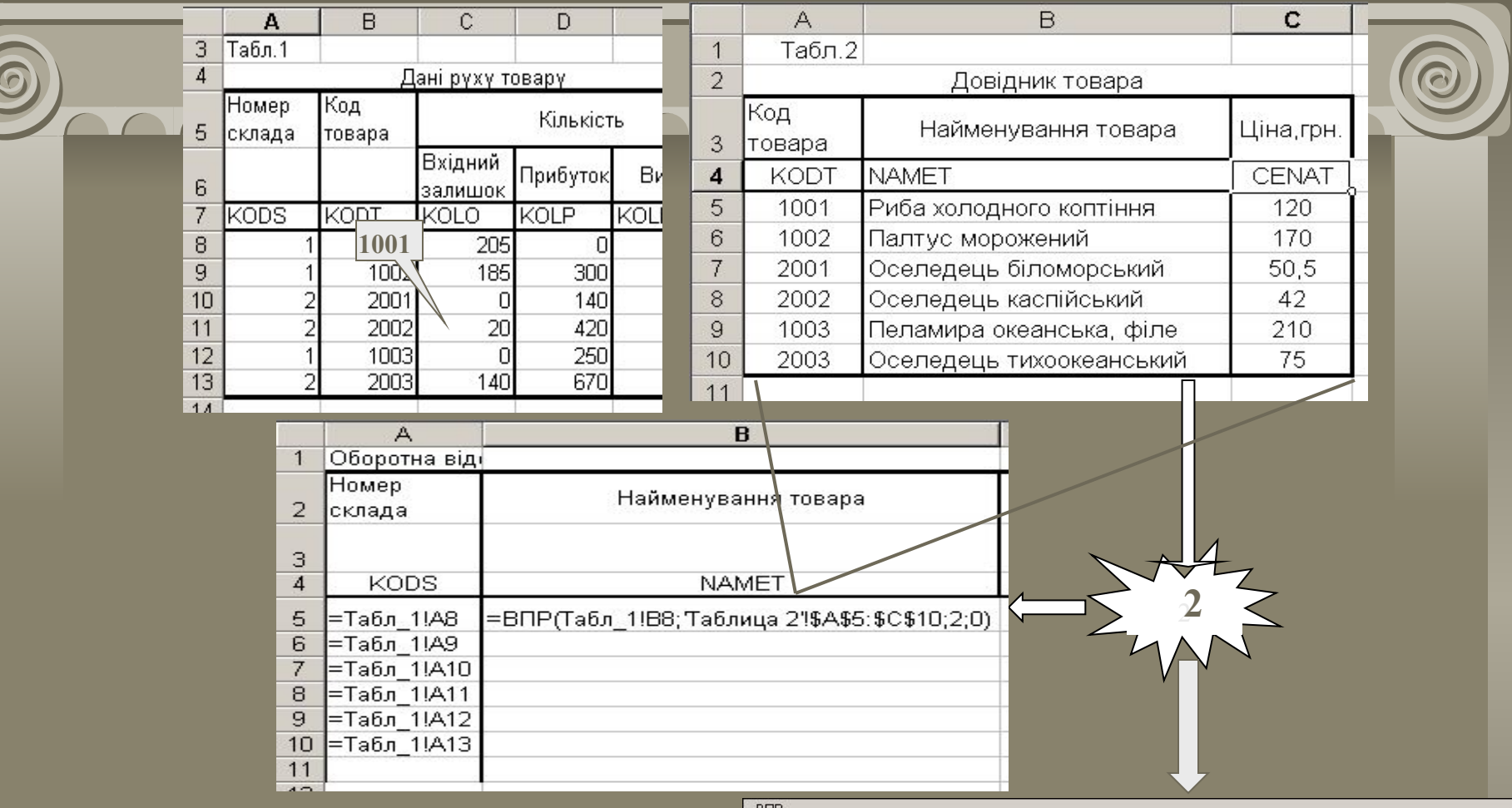

 $\boxed{2}$ 

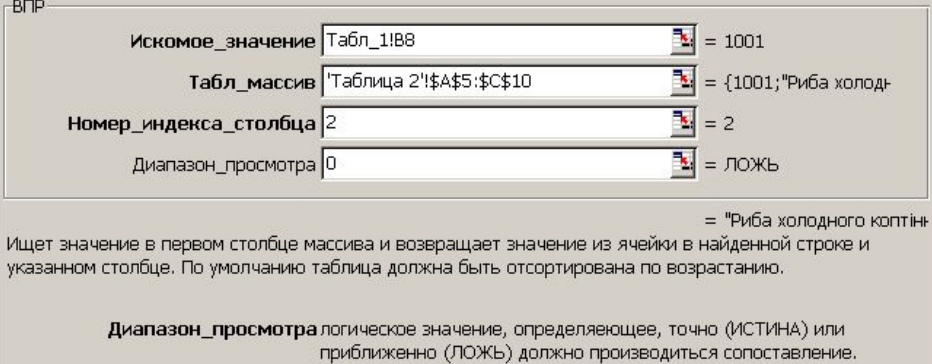

Отмена

 $OK$ 

#### **Обмеження!**

Функцію **ВПР( )** можна використовувати лише при умові, що стовпчик по якому необхідно виконувати пошук знаходиться у першій графі довідкової таблиці.

Для подолання цього обмеження слід використовувати функції пошуку, з категорії посилання та масиви: **ПРОСМОТР( )** або **ИНДЕКС( )** у комбінації з **ПОИСКПОЗ( )**.

Функция ПРОСМОТР( ), векторной форме имеет следующий синтаксис

Использование функций ПРОСМОТР(), ИНДЕКС()

ПОИСКЛОЗО ОС

ПРОСМОТР(иском\_значение; просматр\_вектор; вектор\_результатов)

*Иском\_значение* - это значение, которое функция ищет в векторе просмотра

Просматр\_вектор – это интервал содержащий одну строку или один столбец, в котором функция выполняет поиск значений.

Вектор\_результатов – это интервал содержащий одну строку или один столбец, содержащие значения которые возвращает функция. Он должен иметь такое же число элементов как и вектор просмотра.

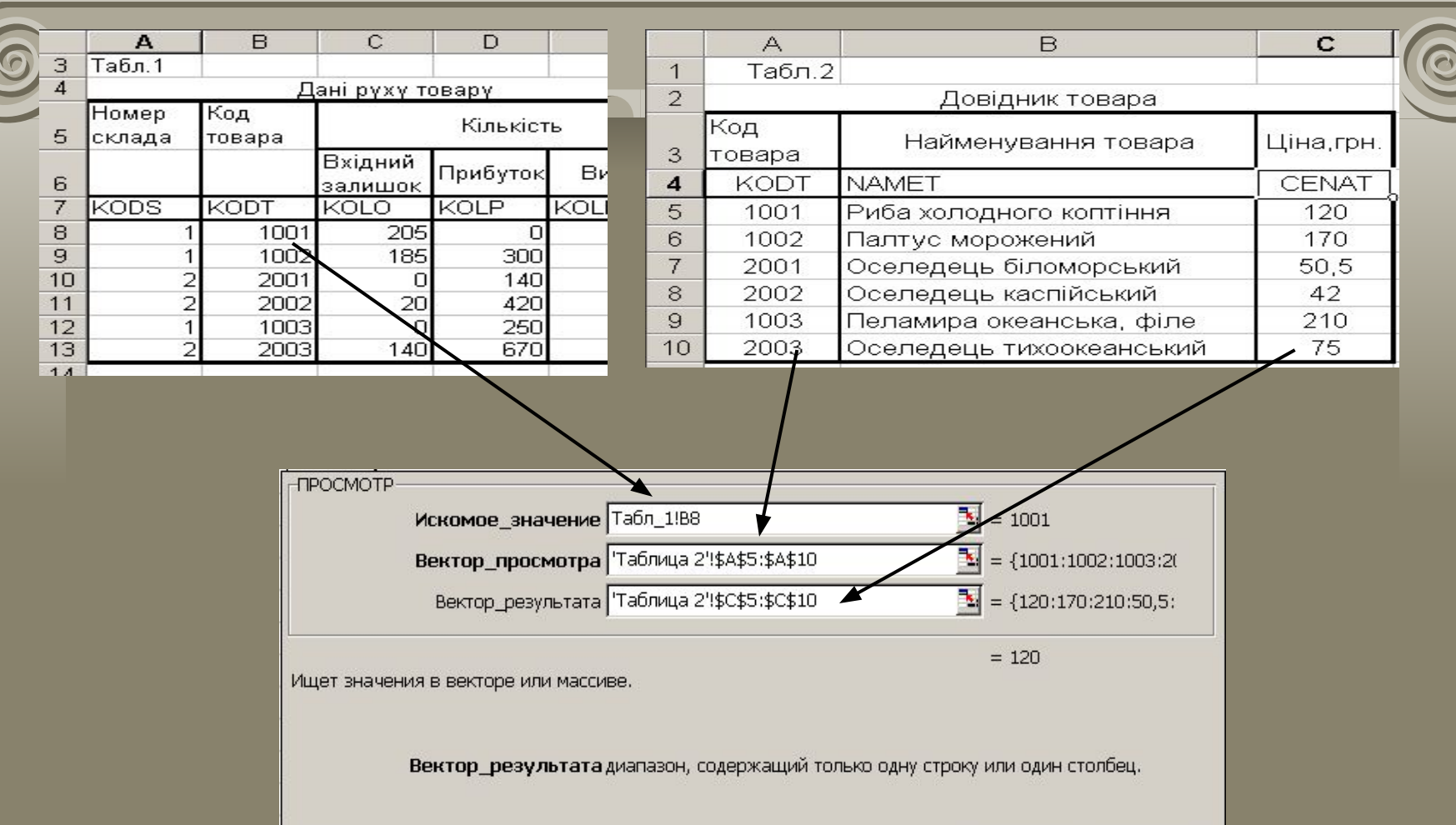

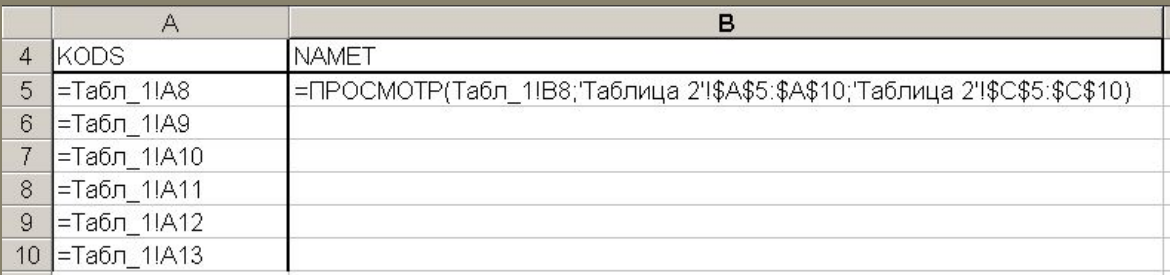

Значение: 120

 $\alpha$ 

Отмена

 $\boxed{2}$ 

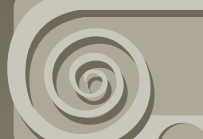

Использование функций ПРОСМОТР().

### **ИНДЕКС( ) и ПОИСКПОЗ( )**

Значения в просматриваемом векторе должны быть упорядочены по возрастанию, в противном случае функция ПРОСМОТР( ) возвращает неверное значение.

Использование функций ПРОСМОТР(),

### МАЛО ИНДЕКС( ) И ПОИСКПОЗ( ) АЛАС

Функция ИНДЕКС( ) в форме массива имеет следующий синтаксис

**ИНДЕКС(массив; номер\_строки; номер\_столбца)**

Функция ИНДЕКС( ) возвращает значение или массив значений, которые определяются номером строки и столбца.

*Массив* – это диапазон ячеек, который может задаваться ссылкой на диапазон ячеек или именем соответствующего диапазона

*Номер строки* – это номер строки в массиве, из которого нужно возвращать значение.

**Номер столбца** – это номер столбца в массиве, из которого нужно возвращать значение.

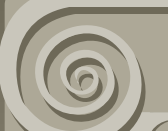

Использование функций ПРОСМОТР

## **ИНДЕКС( ) и ПОИСКПОЗ( )**

Функция ПОИСКПОЗ( ) определяет положение искомого элемента относительно заданного массива и имеет следующий синтаксис

**ПОИСКПОЗ(иском\_значен; просматр\_массив; тип\_сопостав) Искомое значение** – это значение, используемое при поиске значения в таблице

**Просматриваемый массив** – это непрерывный интервал ячеек, строка или столбец, содержащий искомое значение.

**Тип сопоставления** – это числа –1, 0 , 1.

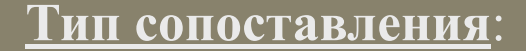

*Если тип сопоставления равен 1*, то функция ПОИСКПОЗ( ) находит наибольшее значение, которое равно или меньше, чем искомое значение. При этом просматриваемый массив должен быть упорядочен по возрастанию.

Использование функций ПРОСМОТР(),

**ИНДЕКС( ) и ПОИСКПОЗ( )**

*Если тип сопоставления равен 0*, то функция ПОИСКПОЗ( ) находит первое значение, которое в точности равно аргументу искомое значение. Просматриваемый массив может быть неупорядочен.

*Если тип сопоставления равен –1*, то функция ПОИСКПОЗ( ) находит наименьшее значение, которое равно или больше, чем искомое значение. Просматриваемый массив должен быть упорядочен по убыванию.

Использование функций ПРОСМОТР( ), **ИНДЕКС( ) и ПОИСКПОЗ( )**

Для отбора данных из справочной таблицы, еще можно воспользоваться комбинацией из двух функций

ИНДЕКС( с комбинацией с ПОИСКПОЗ( ))

Например:

**=ИНДЕКС(Табл2Б!\$A\$5:\$C\$10;ПОИСКПОЗ(Табл\_1!B8;Табл2Б!\$A\$5:\$A\$10;0);2)**

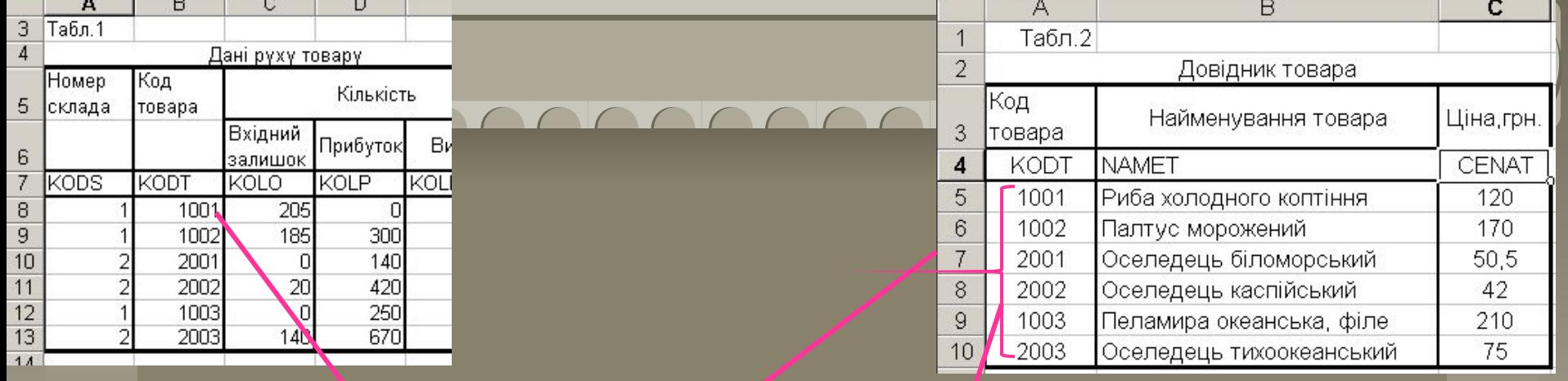

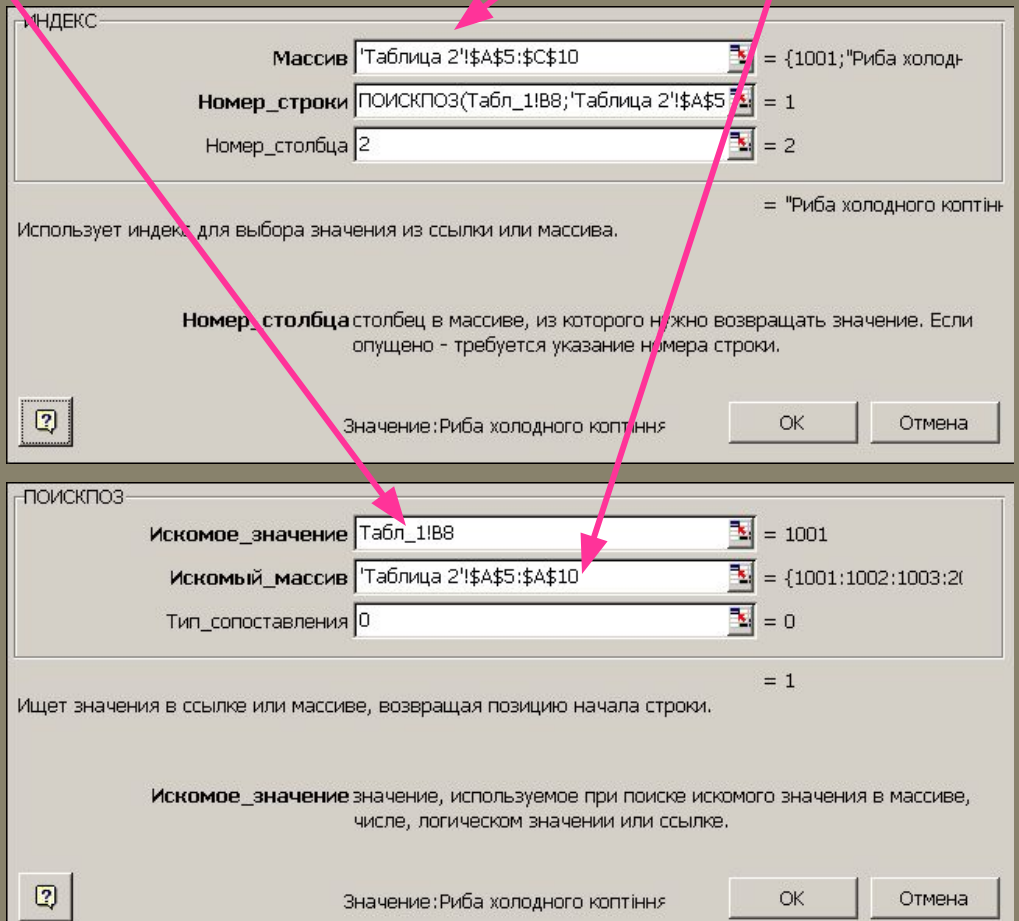

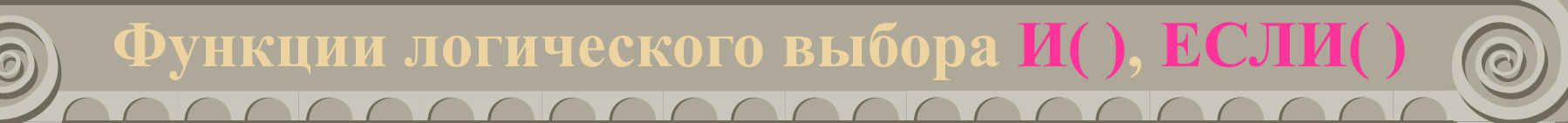

Функция И( ), функция логического умножения, имеет следующий синтаксис **И(лог\_выр1; лог\_выр2; …, лог\_вырN)**

Функция И( ) возвращает значения:

- ИСТИНА, если все аргументы имеют значения ИСТИНА
- ЛОЖЬ, если хотя бы один аргумент имеет значение ЛОЖЬ

Аргументы могут быть логическими значениями, выражениями или ссылками, которые имеют логические значения.

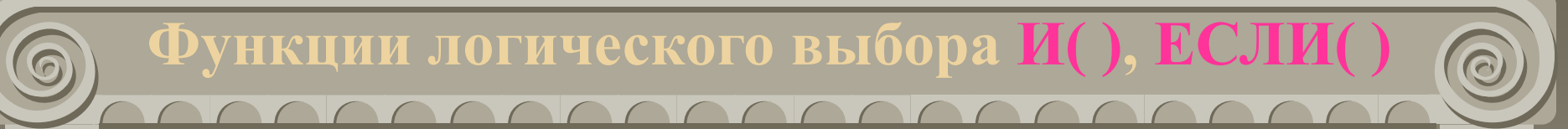

Примеры:  $=$ И(Истина; Истина) — истина

Примеры:  $=$ И(Истина; Ложь) — ложь

Примеры:  $=$ И(2+3=5; 4+3=7) — — Истина Функция логического выбора ЕСЛИ( ), имеет синтаксис:

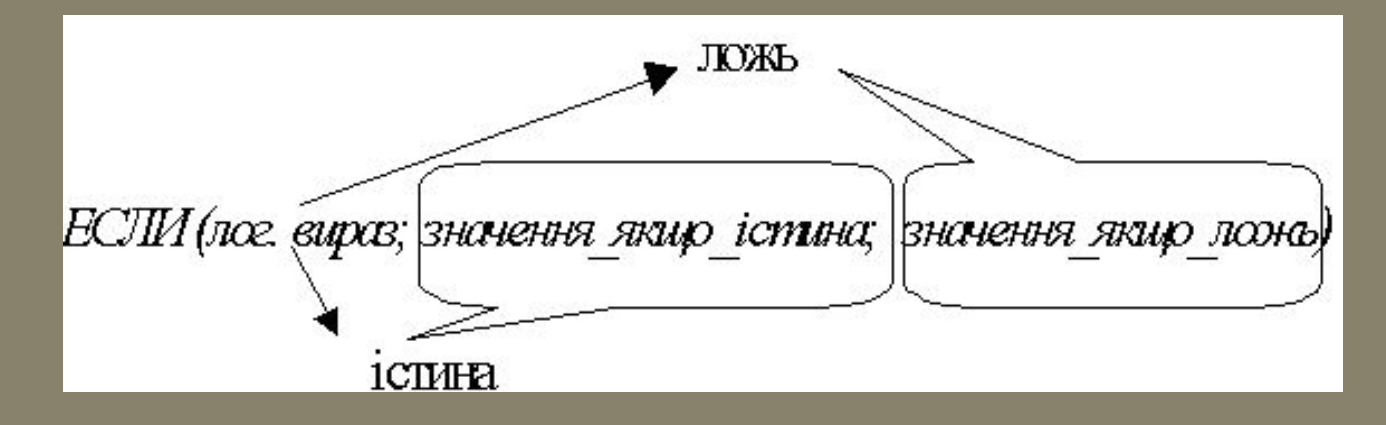

**Функции логического выбора И( ), ЕСЛИ( )**

Функция ЕСЛИ( ) работает следующим образом:

- 1. Проверяет значение логического выражения (условие), которое принимать одно из двух значений Истина/Ложь
- 2. Если значение логического выражения Истина, то выполняются действия, которые записаны в качестве второго аргумента функции
- 3. Если значения логического выражения Ложь, выполняются действия записанные, как третий аргумент функции.

**Функции логического выбора И( ), ЕСЛИ( )**

#### Пример 1:

Предположим, что нужно вывести на экран, содержимое ячейки С6, если она содержит число из диапазона от 70 до 100 и сообщение «Значение вне интервала» в противном случае

### **=ЕСЛИ(И(C6>70;C6<=100);C6;"Значение вне интервала")**

Пример 2:

Определить налог на прибыль, исходя из следующего алгоритма

$$
P = \begin{cases} 0, & e\text{ in } z < = 70 \\ 0.082 \cdot z, & e\text{ in } 70 < z < = 100 \\ 8.2 + 0.13 \cdot (z - 100), & e\text{ in } z > 100 \end{cases}
$$

=ЕСЛИ(C10<=70;0;ЕСЛИ(И(C10>70;C10<=100);0,082\*C10;8,2+0,13\*(C10-100)))

Функции логического выбора И(), ЕСЛИ() <u>MARAAAAAAAAAAAAAAAA</u>

### Пример 3.

Комбинированное использование функций ВПР() и ЕСЛИ(). Например: подсчитать стоимость реализованного товара, если цена товара вычисляется по следующей формуле

$$
\underline{H}e_{H} = \begin{cases} \underline{H}e_{H}a \quad \text{for } p \text{ is } 1, \\ \underline{H}e_{H}a \quad \text{for } p \text{ is } 1, \\ \underline{H}e_{H}a \quad \text{for
$$

### $=$ BIIP(BIIP\_ECJI $M1!C7$ ; BIIP\_ECJI $M2!$ \$A\$6:\$E\$11; ECJI $M(B$ IIP\_ECJI $M1!D7 \leq=5;5;4$ );1)

Обратите внимание, что розничные цены находятся в 5 колонке, а оптовые в 4 столбце справочной таблицы

В Microsoft Excel имеется 12 функций рабочего листа, используемых для анализа данных из списков или баз данных. Каждая из этих функций, которые из соображений совместимости имеют обобщенное название БДФункция, использует три аргумента: база\_данных, поле и критерий.

#### •• Справка Microsoft Excel

#### 霜々→母酢

Сc

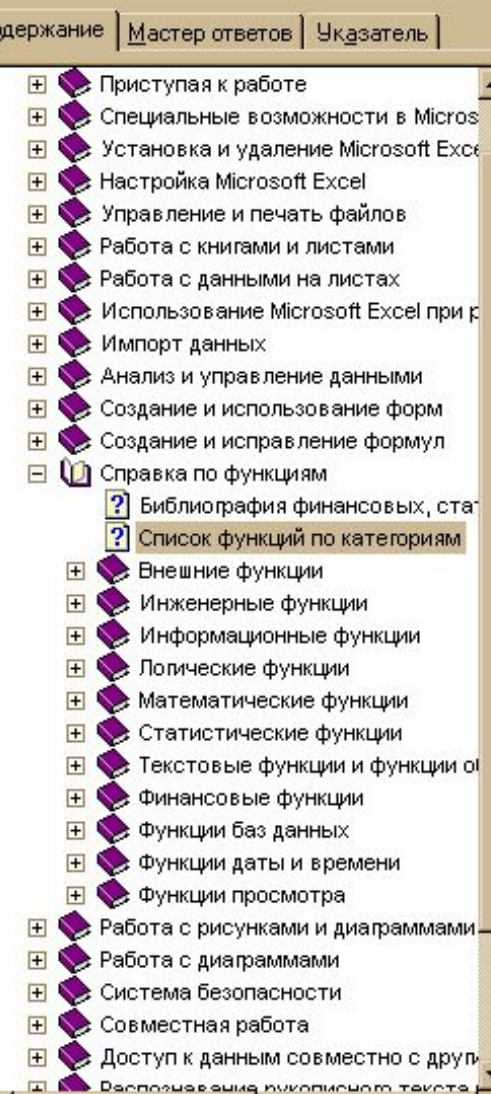

#### Список функций по категориям • Функции баз данных

В Microsoft Excel включены функции рабочего листа, используемые для анализа данных из списков или баз данных. Каждая из этих функций, которые из соображений совместимости имеют обобщенное название БДФункция, использует три аргумента: база данных, поле и критерий. Эти три аргумента ссылаются на интервалы ячеек на рабочем листе, которые используются данной функцией.

ДСРЗНАЧ Возвращает среднее значение выбранных записей базы данных.

БСЧЁТ Подсчитывает количество числовых ячеек в базе данных.

БСЧЁТА Подсчитывает количество непустых ячеек в базе данных.

БИЗВЛЕЧЬ Извлекает из базы данных одну запись, удовлетворяющую заданному УСЛОВИЮ.

ДМАКС Возвращает максимальное значение среди выделенных записей базы данных.

ДМИН Возвращает минимальное значение среди выделенных записей базы данных.

БДПРОИЗВЕД Перемножает значения определенного поля в записях базы данных, удовлетворяющих условию.

ДСТАНДОТКЛ Оценивает стандартное отклонение по выборке из выделенных записей базы данных.

ДСТАНДОТКЛП Вычисляет стандартное отклонение по генеральной совокупности из выделенных записей базы данных.

БДСУММ Суммирует числа в поле для записей базы данных, удовлетворяющих условию.

БДДИСП Оценивает дисперсию по выборке из выделенных записей базы данных

БДДИСПП Вычисляет дисперсию по генеральной совокупности из выделенных записей базы данных.

 $\Box$   $\times$ 

**V Показать все** 

**Синтаксис БДФункция**(**база\_данных**; **поле**; **критерий**)

**База\_данных** - это интервал ячеек, формирующих список.

**Поле** определяет столбец, используемый функцией. Поля данных в списке должны содержать идентифицирующее имя в первой строке. Аргумент поле может быть задан как текст с названием столбца в двойных кавычках, например «Возраст»

Критерий - это ссылка на интервал ячеек, задающих условия для функции. Функция возвращает данные из списка, которые удовлетворяют условиям, определенным диапазоном критериев.

0

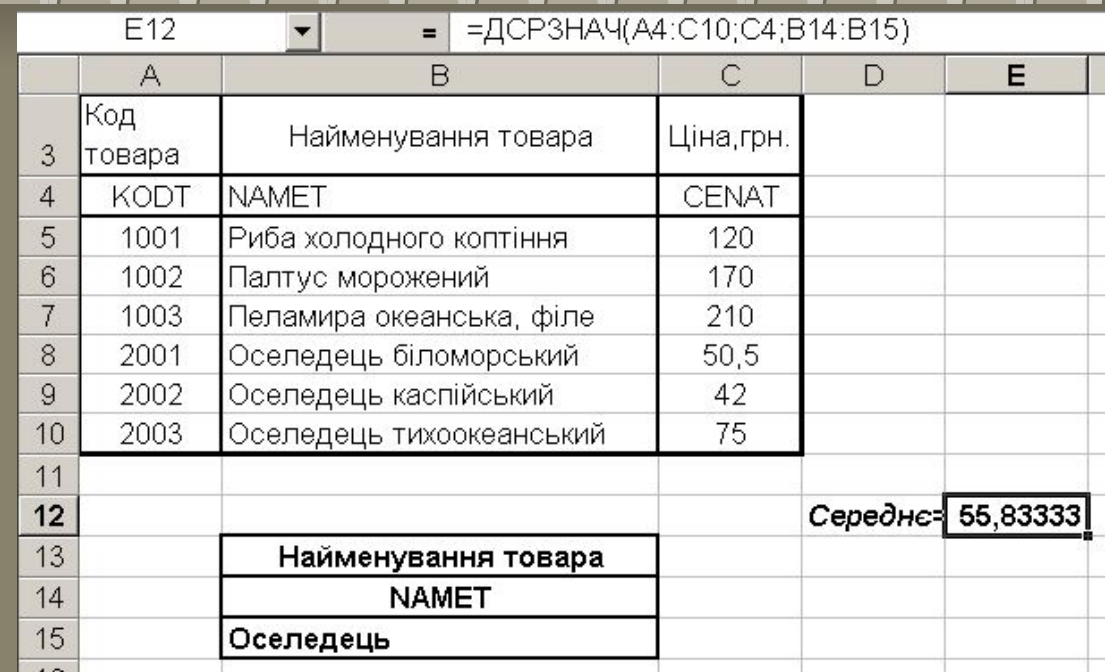

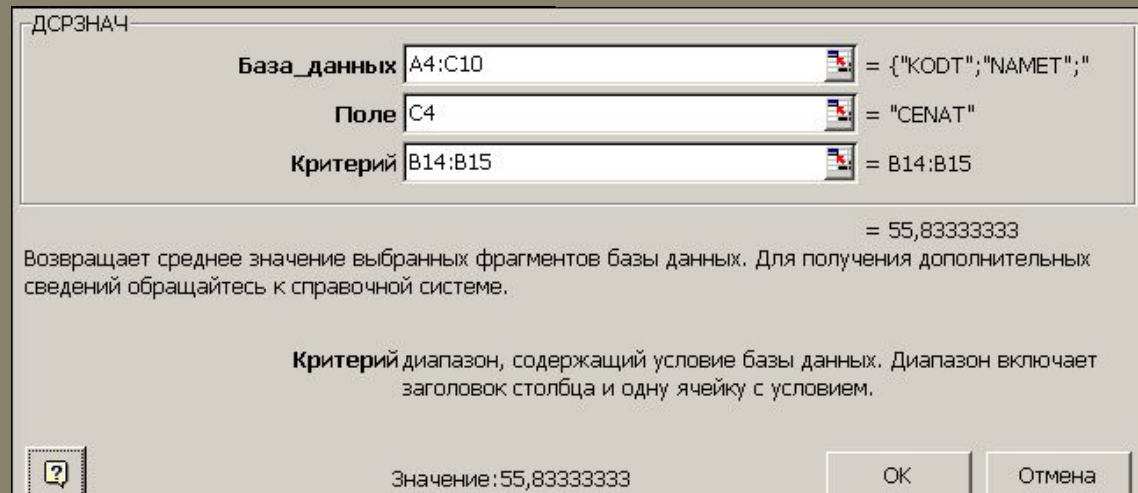

**БДДИСП**(**база\_данных**; **поле**; **критерий**)

Оценивает дисперсию генеральной совокупности по выборке, используя числа в столбце списка, которые удовлетворяют заданным условиям.

БДПРОИЗВЕД(база\_данных; поле; критерий) Перемножает значения в столбце списка, которые удовлетворяют заданным условиям.

БДCУММ(база\_данных; поле; критерий) Суммирует числа в столбце списка, которые удовлетворяют заданным условиям.

### **Функции для работы с базой данных** COOCOOCOOCOOC

### **БСЧЁТ(база\_данных; поле; критерий**

Подсчитывает количество ячеек, содержащих числа, в столбце списка указанном поле, удовлетворяющих заданным условиям. Аргумент поле не является обязательным. Если аргумент поле опущен, то функция БСЧЁТ подсчитывает количество записей в базе данных, отвечающих критериям.

ДСРЗНАЧ(база\_данных; поле; критерий) Усредняет значения в столбце списка, удовлетворяющих заданным условиям.

### **Функции для работы с базой данных**  $\begin{array}{c} \hline \end{array}$

**ДМАКС(база\_данных; поле; критерий)** Возвращает наибольшее число в столбце списка или базы данных, которое удовлетворяет заданным условиям.

### **ДМИН(база\_данных; поле; критерий)** Возвращает наименьшее число в столбце списка, которое удовлетворяет заданным условиям.

Список представляет собой упорядоченную информацию, объединенную в единое целое.

Чтобы достичь максимум эффективности при работе с таблицами как со списками необходимо, чтобы выполнялись следующие условия:

- каждый столбец должен содержать информацию одного типа;
- верхняя строка таблицы должна содержать заголовки (имена полей) расположенных ниже столбцов;
- не допускается включение в таблицу пустых строк и колонок;
- каждая таблица должна быть создана на отдельной странице;
- не допускается размещение данных слева и справа от таблицы, поскольку они могут быть скрыты в процессе фильтрации таблицы.